# **move : déplace et renomme des pages et des fichiers multimédias**

Ce plugin déplace et renomme des pages et des espaces de noms y compris des fichiers multimédias en ajustant automatiquement les liens et références qui pointent vers ces pages.

# **Pré-requis**

## **Installation**

Faites une sauvegarde avant d'utiliser ce plugin, surtout si vous prévoyez d'apporter des modifications importantes !

Ce plugin ne met pas à jour les règles ACL. Par exemple, si vous aviez une règle ACL qui protégeait en lecture une page wiki, cette règle n'aurait plus aucun effet après avoir déplacé cette page.

Recherchez et installez le plugin à l'aide du **Gestionnaire d'extensions**

## **Configuration**

### **Utilisation**

#### Move

This plugin allows you to move and/or rename the current page or move and/or rename the current namespace within the following restrictions:

- You must have edit permission for the current page/all pages in the current namespace
- . The pages that are moved must not be locked for editing.
- For moving a page you also need create permission in the target namespace.
- You cannot move a page to a namespace where a page with the same name already exists.

All links to and from the pages that are moved will be updated to reflect the new location and/or name.

Alternatively to this simple form you can manage complex restructuring of your wiki using the tree-based move manager

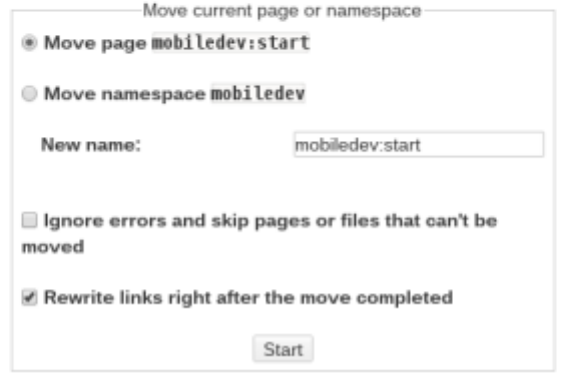

#### **Déplacer la page ou l'espace de noms en cours**

C'est la partie principale du plugin.

Pour l'utiliser, ouvrez la page à modifier, ouvrez le menu Admin et sélectionnez **Déplacer/Renommer pages et catégories…**

Dans la zone de saisie, basculez entre la page ou l'espace de noms actuel et indiquez un nouvel emplacement.

Cliquez sur Démarrer pour prévisualiser vos modifications et vous pouvez démarrer l'opération de déplacement.

Pour déplacer un espace de noms avec quelques pages dans des sous-espaces mais aucune directement sous l'espace de noms, utilisez la méthode de déplacement basée sur l'arborescence.

#### **Déplacement basé sur l'arborescence**

[Pour les restructurations plus compliquées, ouvrez le](http://doc.nfrappe.fr/lib/exe/detail.php?id=logiciel%3Ainternet%3Adokuwiki%3Aplugins%3Amove%3Astart&media=logiciel:internet:dokuwiki:plugins:move:move-02.png) gestionnaire de déplacements par arborescence en cliquant sur le lien :

### **Move Manager**

This interface allows you to rearrange your wiki's namespaces, pages and media files via Drag'n'Drop.

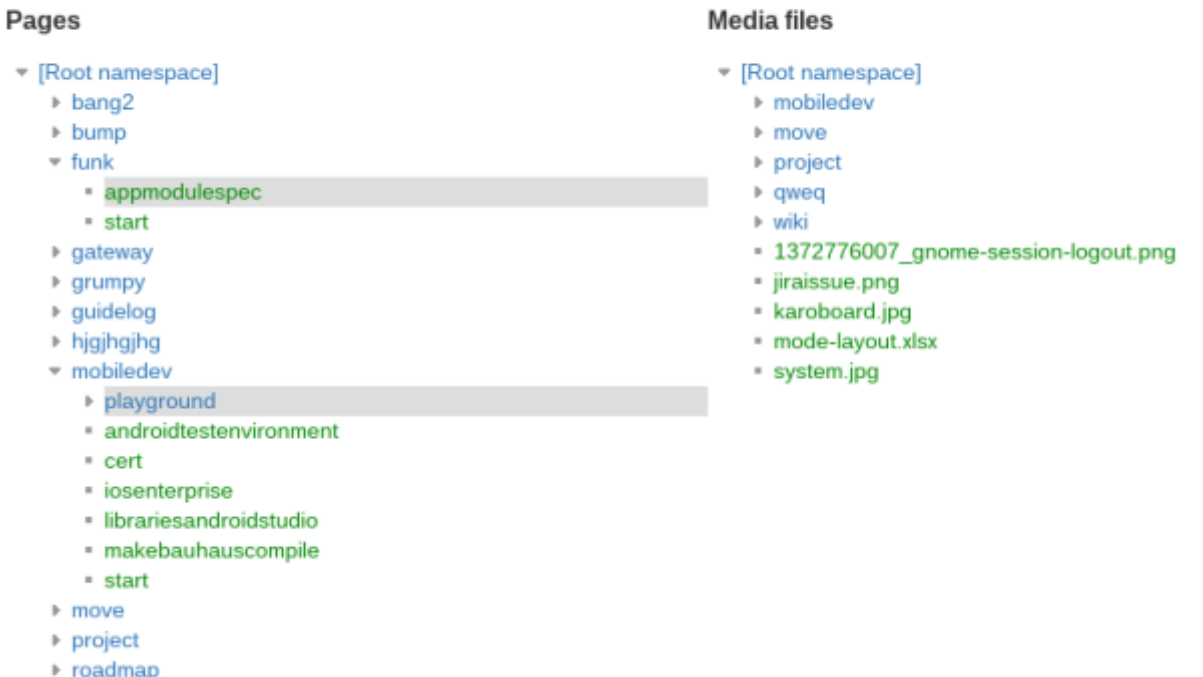

Le gestionnaire de déplacement permet de faire les déplacements et renommages par des opérations de glisser-déposer.

Déplacez simplement les pages, les fichiers multimédias et les espaces de noms vers les emplacements voulus jusqu'à ce que l'arborescence reflète la nouvelle mise en page.

Plusieurs pages, fichiers multimédias ou espaces de noms peuvent être sélectionnés à l'aide de cases à cocher. Lorsque l'un des éléments sélectionnés est déplacé, tous les éléments sélectionnés sont déplacés.

Le déplacement échoue (c'est-à-dire que rien n'est changé) si l'un des éléments sélectionnés ne peut pas être déplacé vers la cible (en raison d'un conflit de dénomination).

De nouveaux espaces de noms peuvent être créés en cliquant sur l'icône «+» à côté de l'espace de noms racine.

Les espaces de noms nouvellement créés peuvent ensuite être déplacés et / ou renommés.

#### **Renommer une page simple**

Les utilisateurs peuvent renommer (ou déplacer) la page sur laquelle ils se trouvent actuellement, par un bouton.

### **Désinstallation**

### **Voir aussi**

**(fr)** <https://www.dokuwiki.org/plugin:move>

Basé sur « [Move Plugin](https://www.dokuwiki.org/plugin:move) » par Michael Hamann.

From: <http://doc.nfrappe.fr/> - **Documentation du Dr Nicolas Frappé**

Permanent link: **<http://doc.nfrappe.fr/doku.php?id=logiciel:internet:dokuwiki:plugins:move:start>**

Last update: **2022/11/08 19:27**

 $\pmb{\times}$